# **Laboratory 1**

### **Software on your laptop**

Assuming that you are running Red Hat Linux or Windows, you should install Ethereal (a packet analyzer). It is available on the website: http://www.ethereal.com More specifically http://www.ethereal.com/download.html

#### **Laboration**

1. Start Ethereal. The following window will appear on the on the screen.

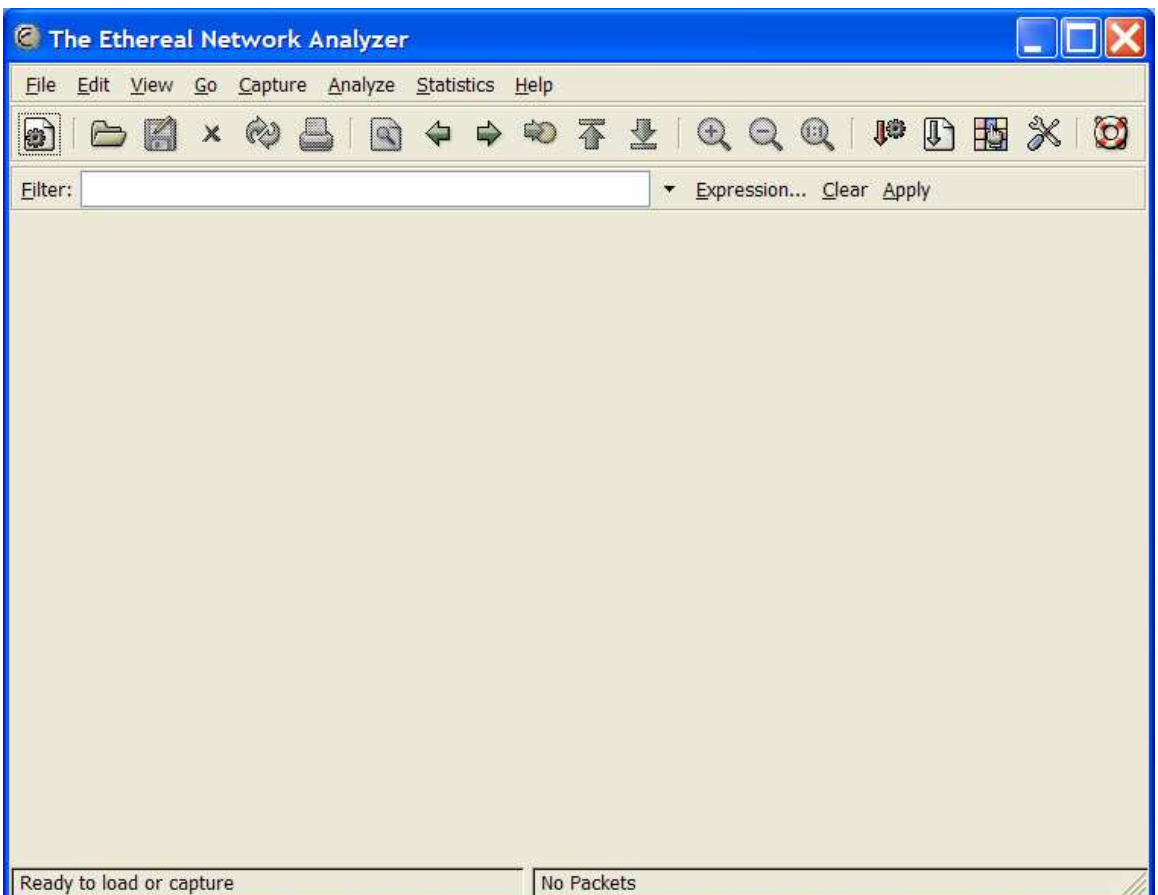

- 2. The top pane of this window is the **packet list pane** will give a list of packets captured. Any packet selected in this pane will be shown in detail in the other two panes. The middle pane is the **tree view pane**. This shows the contents of packets in a hierarchical (i.e. tree-like) way. The bottom pane is the **data view pane**. This gives a hexadecimal dump of the contents of a packet.
- 3. You can start up ethereal by clicking on **capture>start** on top of the ethereal window. This will cause the following sub window to appear. Click on OK.

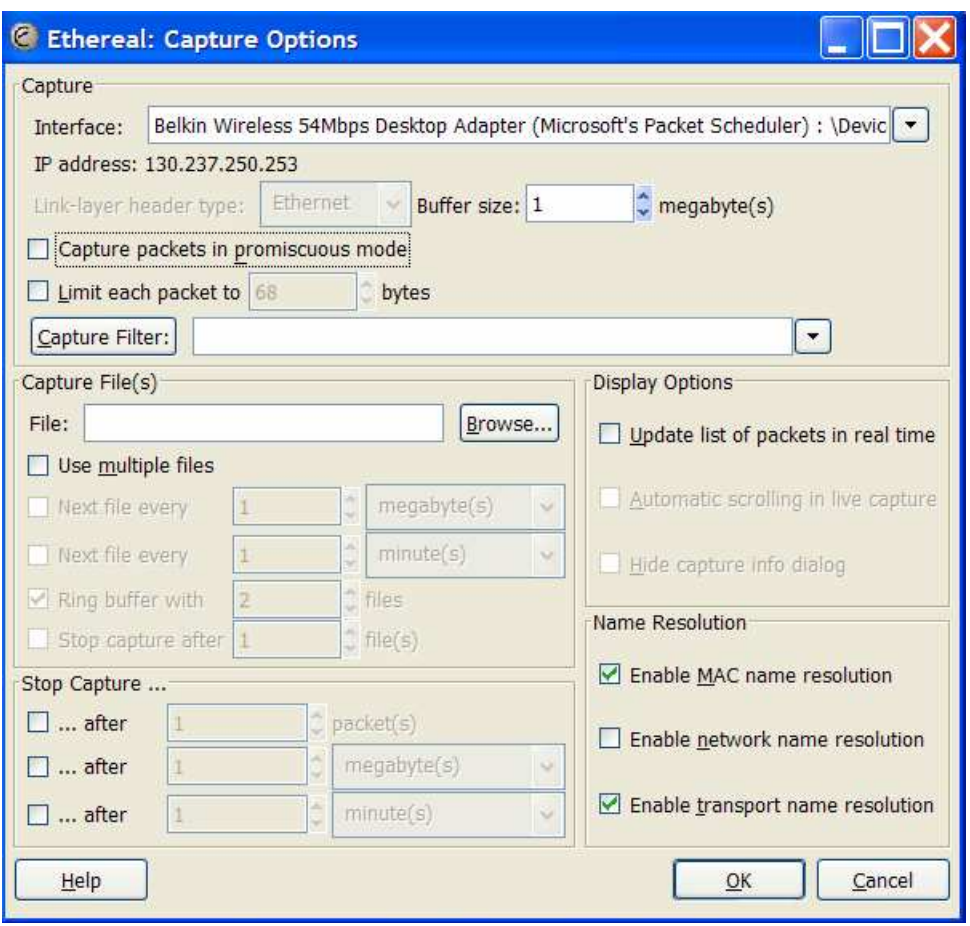

4. Ethereal will now start capturing packets. The following window will show a record of packets captured.

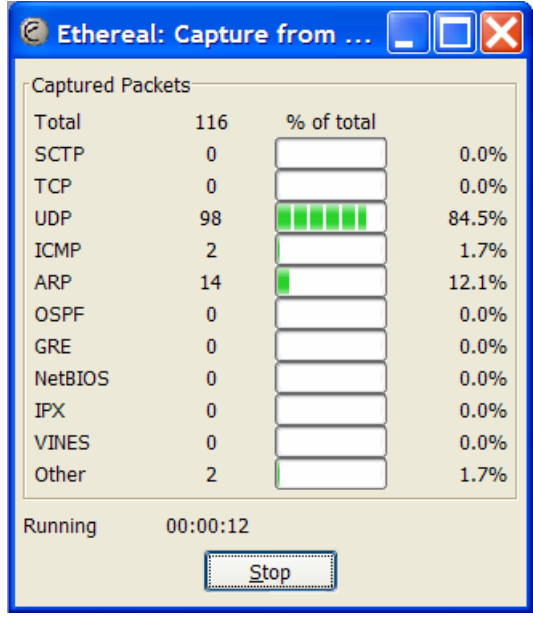

5. Try to capture ARP request and reply packets as shown.

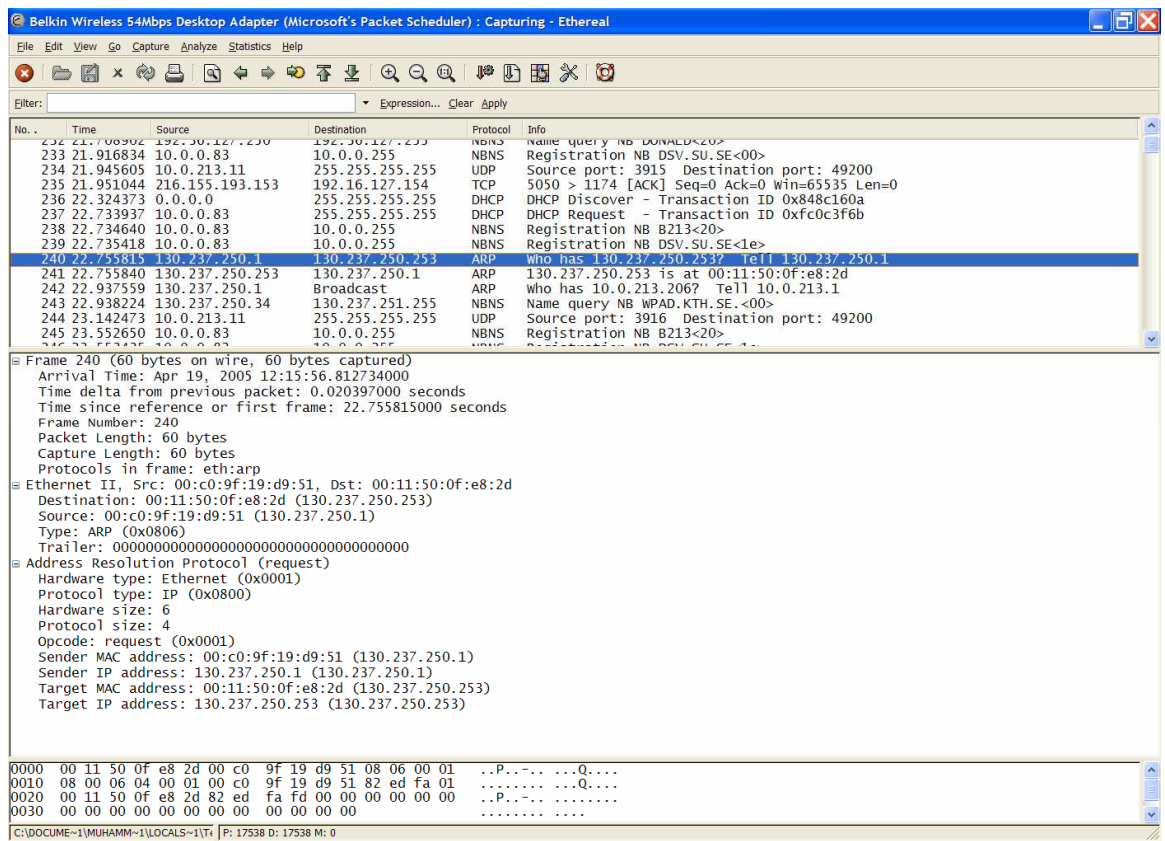

6. Enter the contents of the request and reply in the following format for ARP header.

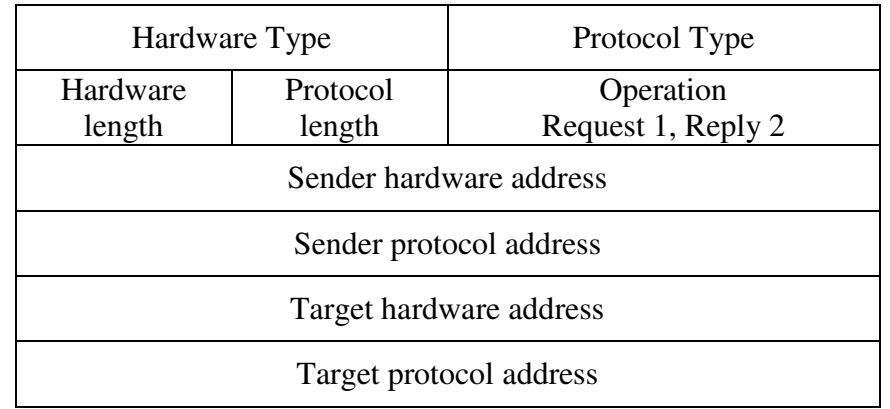

7. Now highlight a UDP packet and fill in the following IP and UDP header.

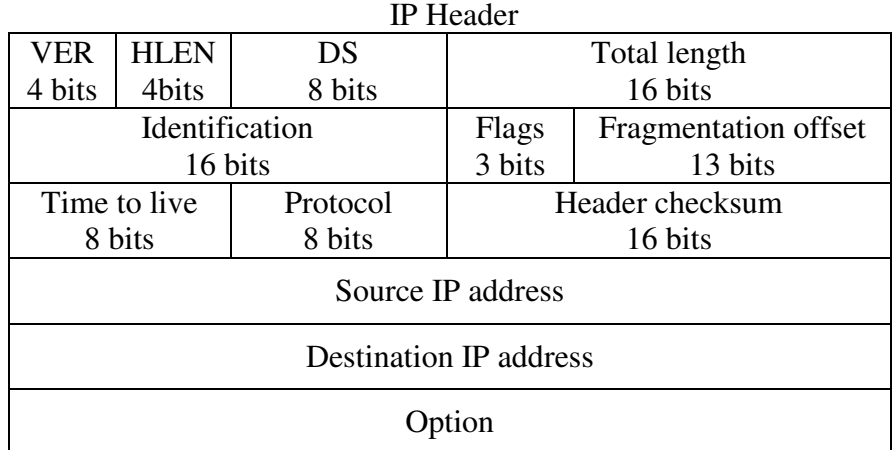

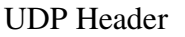

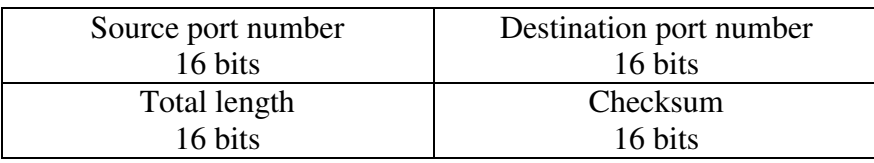

- 8. Now find DHCP messages (DISCOVER, OFFER, REQUEST and ACK) to offer an IP address.
- 9. Which ports have been used by DHCP?
- 10. Fill in the DHCP header for all the four DHCP messages. Try to observe the differences among them.

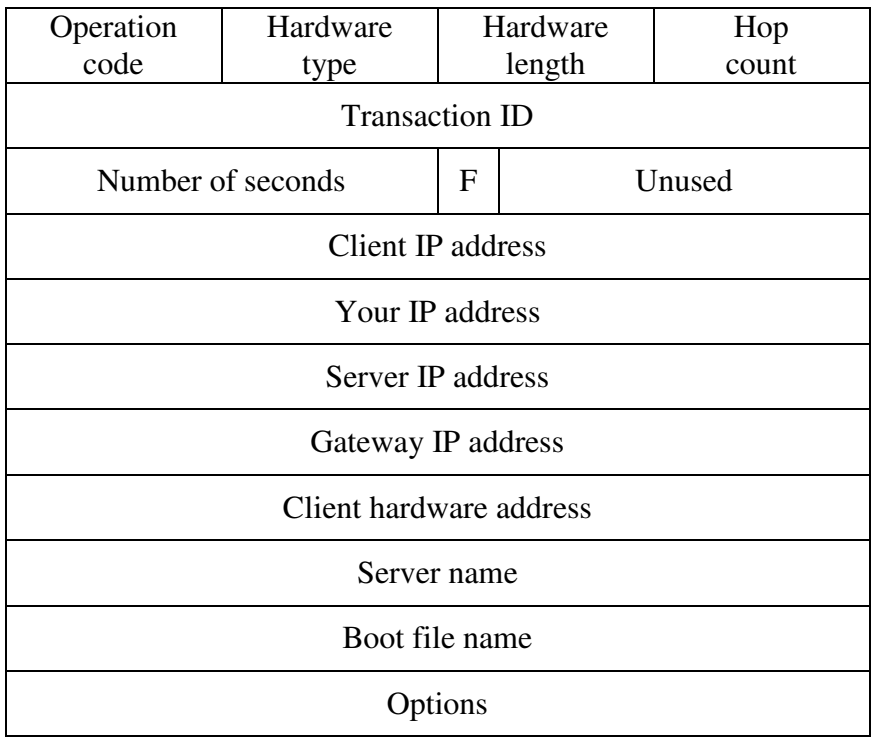

- 11. Stop ethereal and start capturing the packets again for the next steps.
- 12. Lets ping YAHOO, using the command:

## **ping www.yahoo.com**

13. Record the ICMP header for request and reply.

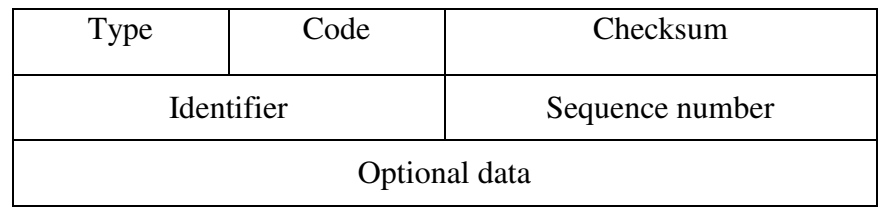

(Linux)

- 14. What type of changes you note in ICMP packets?
- 15. Now lets find the hops to YAHOO. Use the command:

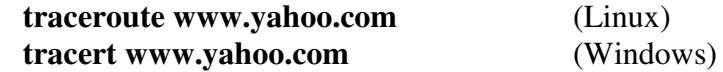

- 16. Capture the ICMP packets and note the changes.
- 17. Now we will try to send one packet to YAHOO.

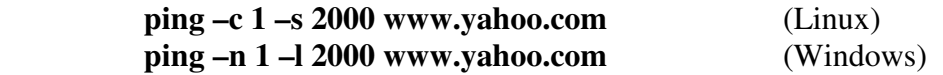

- 18. Do you expect fragmentation? If so, capture the IP fragments and record the IP headers to see the differences in fragments.
- 19. Now try to get more fragments.

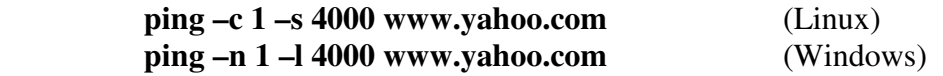

- 20. Again capture the fragments and note IP header fields.
- 21. Start capture and go to YAHOO.
- 22. Select DNS query and response packets and record the fields in following format:

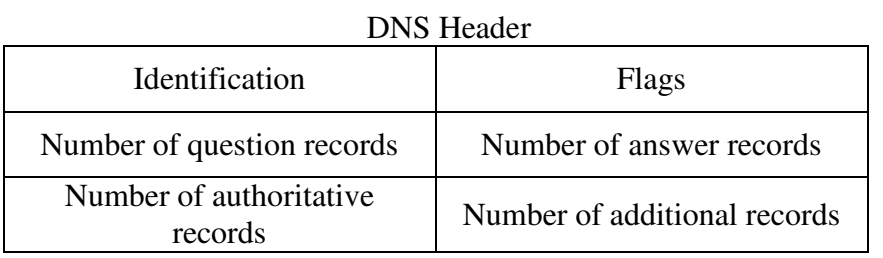

#### Question Record

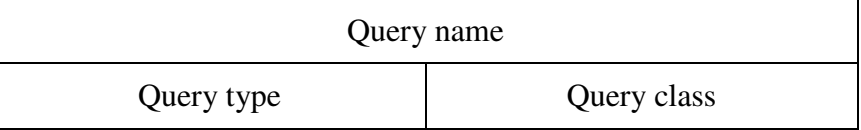

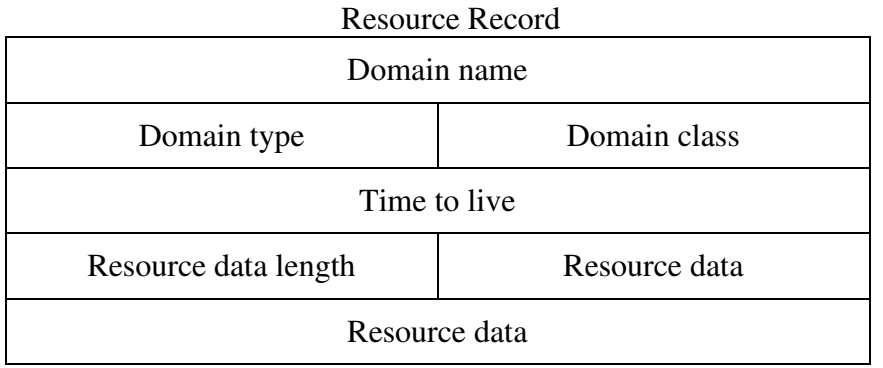

- 23. Try to find out all the name servers involved in resolving www.yahoo.com.
- 24. Now browse www.it.kth.se, capture the packets and look for the keep alives that the network send to tell that you are still there (if you are not, you have to relogin to have network connectivity). How often do these packets come? How they look like?